# **Indici Bibliometrici**

**Impact Factor (IF)**

**H-Index** 

### **Perché metriche e indici bibliometrici?**

La ricerca è un ambito molto competitivo e molto variegato

Necessità di poter «misurare» la performance (degli autori, dei giornali, ecc..)

Necessità di avere un «metro di misura» per confrontare e classificare…

Questo per poter valutare quantitativamente e aiutare quindi a prendere Varie decisioni riguardo

- Assunzioni
- Progressioni di carriera
- Finanziamenti
- Ma anche scelte strategiche, come su quale ricerca investire, per quali giornali sottoscrivere l'abbonamento, ecc.
- Valutare il rapporto costi/benefici di una linea di ricerca

### **Metodi di valutazione della ricerca**

La valutazione della ricerca richiede un duplice approccio:

•quantitativo, cioè in termini numerici di impatto scientifico, brevettabilità, della presenza di contratti con aziende interessate a temi di ricerca

•qualitativo, cioè il giudizio dei pari (valutatori) o *peer-review*, che risulta ancora oggi il metodo più importante di valutazione significativa della qualità.

E' evidente come idealmente occorre usarli entrambi

Nell'analisi bibliometrica, le due misure o indici più conosciute sono:

- il numero di citazioni
- il fattore di impatto o *impact factor IF (collegato alle citazioni)*

NB: alla base c'è il presupposto (non sempre vero!) che il numero delle citazioni indica quanto un articolo sia stato «utile» agli altri (che l'hanno letto e lo citano).

# **Impact Factor (IF)**

Indice bibliometrico sviluppato dall'Institute for Scientific Information (ISI) nel 1961 e attualmente di proprietà dell'editore Thomson Reuters. Misura il numero medio di citazioni ricevute, nell'anno di riferimento considerato, dagli articoli pubblicati da una rivista scientifica nei due anni precedenti: è pertanto un indicatore della performance dei periodici scientifici, che esprime l'impatto di una pubblicazione sulla comunità scientifica di riferimento. L'Impact Factor va considerato rispetto alla DISCIPLINA (*subject category* nel Journal Citation Reports), poichè ogni comunità è caratterizzata da un comportamento citazionale specifico. I dati relativi all'Impact Factor sono

disponibili solo per i periodici indicizzati in [Web of Science](http://apps.webofknowledge.com/WOS_GeneralSearch_input.do?product=WOS&search_mode=GeneralSearch&SID=4F4YrVCALi9cl4m8MgN&preferencesSaved=) e sono recuperabili da: **[Journal citation reports \(JCR\)](http://biblioteche.unipv.it/home/risorse/indicatori-bibliometrici/impact-factor-if/journal-citation-reports-jcr) [Web of Science](http://biblioteche.unipv.it/home/risorse/indicatori-bibliometrici/impact-factor-if/web-of-science)**

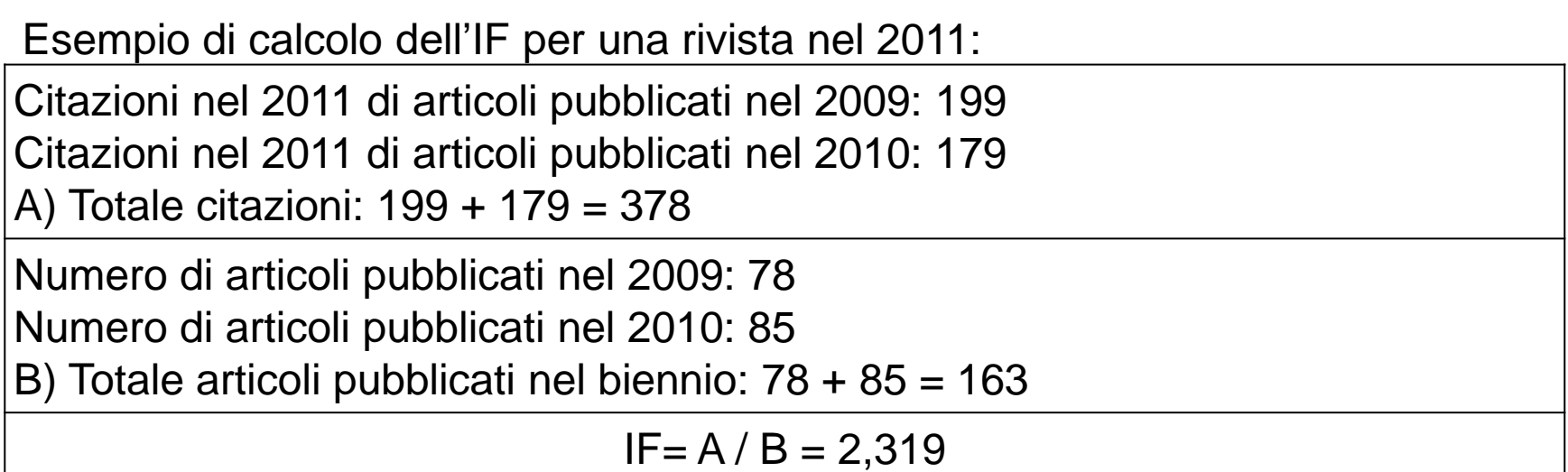

## **IMPACT FACTOR ~ numero medio** di citazioni/anno per articoli pubblicati in una rivista scientifica (Journal)

*(sempre riferito ai 2 anni precedenti)*

**IMPACT FACTOR ~ numero medio** di citazioni/anno per articoli pubblicati in una rivista scientifica (Journal)

*(sempre riferito ai 2 anni precedenti)*

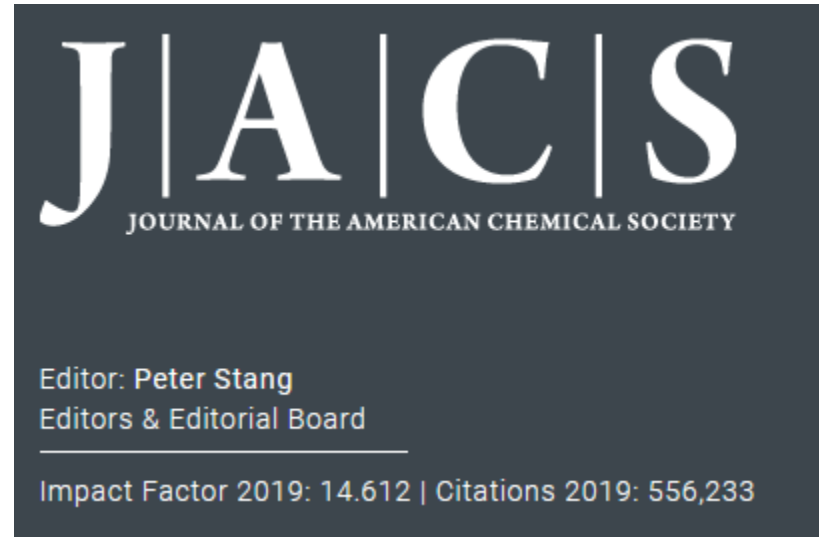

Articolo pubblicato in gennaio 2017: Mi aspetto ca. 29 citazioni 2017-2018

Se ne ha di più – performance più alta della media

Se ne ha di meno – performance inferiore a ciò che mi aspetto da JACS

Può essere interessante confrontare la performance di un articolo rispetto al suo giornale:

Ad es. JACS IF  $(2019) = 14.6$ 

(citazioni 2017-2018)

**IMPACT FACTOR ~ numero medio** di citazioni/anno per articoli pubblicati in una rivista scientifica (Journal)

*(sempre riferito ai 2 anni precedenti)*

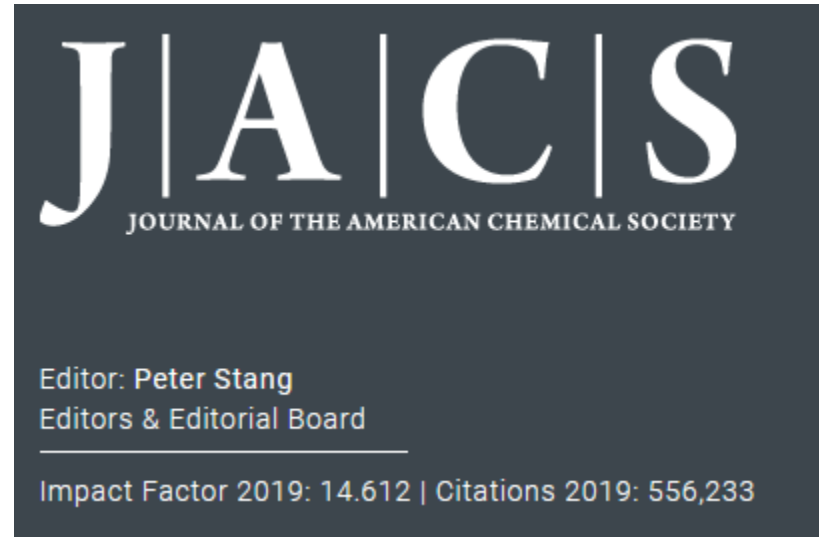

Articolo pubblicato in gennaio 2017: Mi aspetto ca. 29 citazioni 2017-2018

Se ne ha di più – performance più alta della media

Se ne ha di meno – performance inferiore a ciò che mi aspetto da JACS

Può essere interessante confrontare la performance di un articolo rispetto al suo giornale:

Ad es. JACS IF  $(2019) = 14.6$ 

(citazioni 2017-2018)

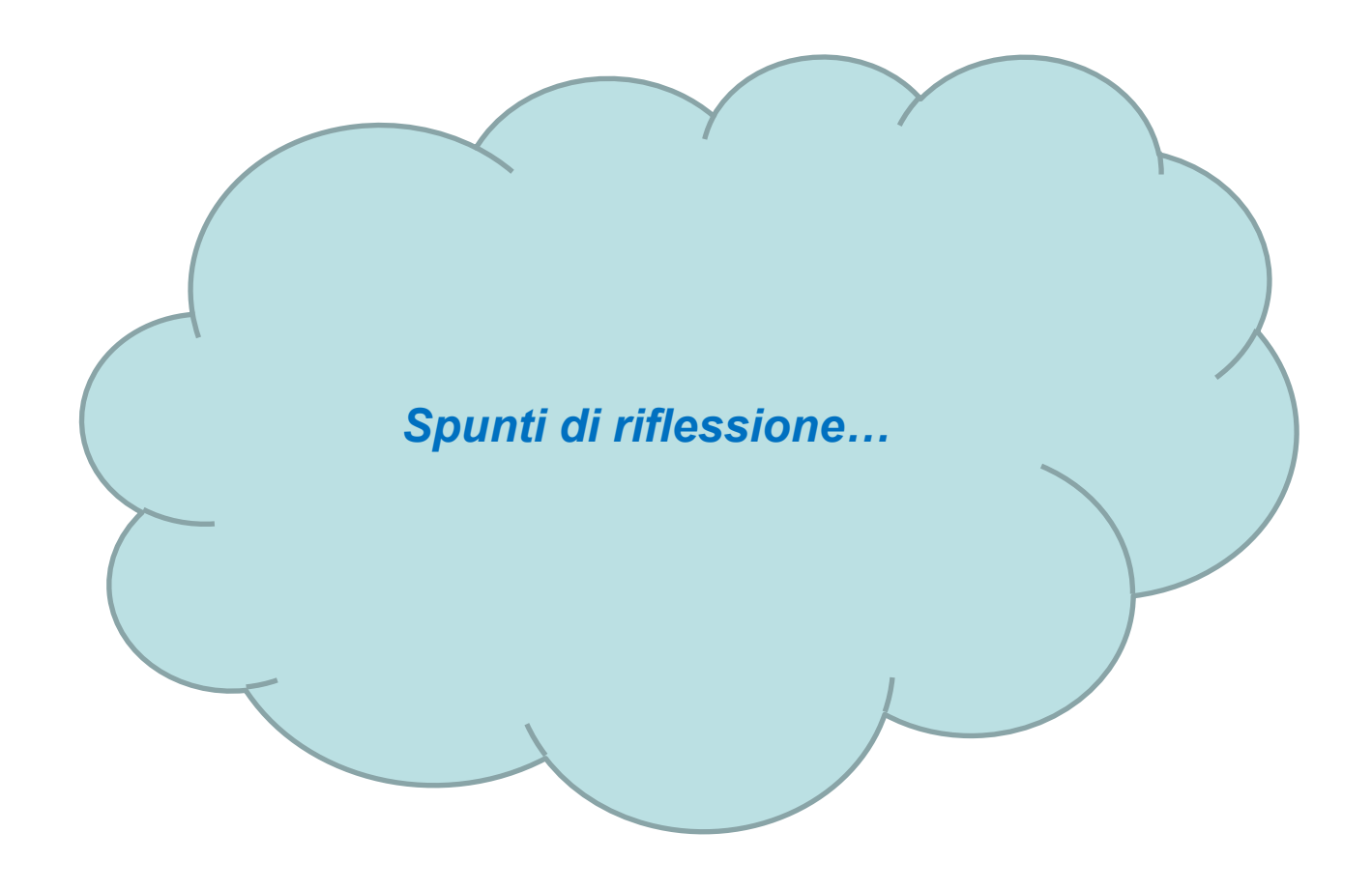

Ad es. profilo su Google Scholar:

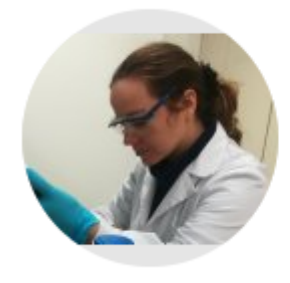

#### Silvia Marchesan

**INSTM, Trieste, Italy** Email verificata su units.it - Home page Chemistry Nanotechnology Protein Chemistry Molecular Medicine Pharmacy

Ad es. profilo su Google Scholar:

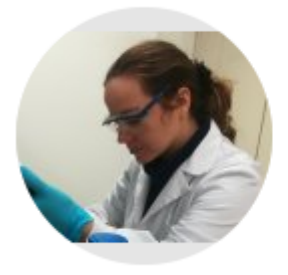

**Angewandte**<br>International Edition Chemie

#### Silvia Marchesan

**INSTM, Trieste, Italy** Email verificata su units.it - Home page Chemistry Nanotechnology Protein Chemistry Molecular Medicine Pharmacy

> anno n. citaz. pubbl.158 2015

The covalent functionalization of graphene on substrates

A Criado, M Melchionna, S Marchesan, M Prato Angewandte Chemie International Edition 54 (37), 10734-10750

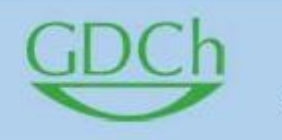

A Journal of the German **Chemical Society** 

 $IF (2019) = 13.0$ 

Ad es. profilo su Google Scholar:

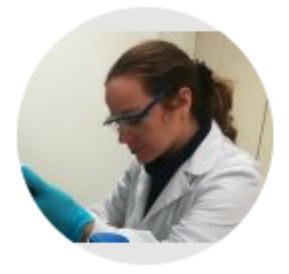

**Angewandte**<br>International Edition Chemie

#### Silvia Marchesan

**INSTM, Trieste, Italy** Email verificata su units.it - Home page Chemistry Nanotechnology Protein Chemistry Molecular Medicine Pharmacy

The covalent functionalization of graphene on substrates

A Criado, M Melchionna, S Marchesan, M Prato Angewandte Chemie International Edition 54 (37), 10734-10750

A Journal of the German **Chemical Society** 

 $IF (2019) = 13.0$ 

anno

2015

n. citaz. pubbl.

158/6 (anni) = 26.3

158

Ottima performance - ma davvero ottima qualità? Grafene – argomento di «moda» Review – tendono ad avere più citazioni

Ad es. profilo su Google Scholar:

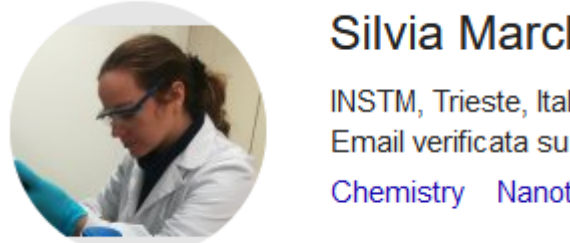

#### Silvia Marchesan

**INSTM, Trieste, Italy** Email verificata su units.it - Home page Chemistry Nanotechnology Protein Chemistry Molecular Medicine Pharmacy

Embedding and Positioning of Two  $Fe^{II}$ <sub>4</sub>L<sub>4</sub> Cages in Supramolecular Tripeptide Gels for 7 2019 **Selective Chemical Segregation** 

M Kieffer, AM Garcia, CJE Haynes, S Kralj, D Iglesias, JR Nitschke, ... Angewandte Chemie 131 (24), 8066-8070

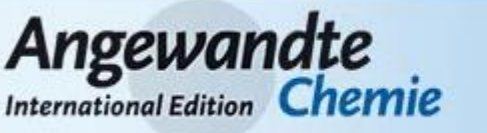

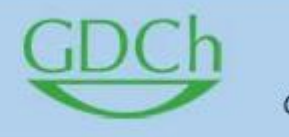

A Journal of the German Chemical Society

 $IF (2019) = 13.0$ 

anno

n. citaz. pubbl.

Ad es. profilo su Google Scholar:

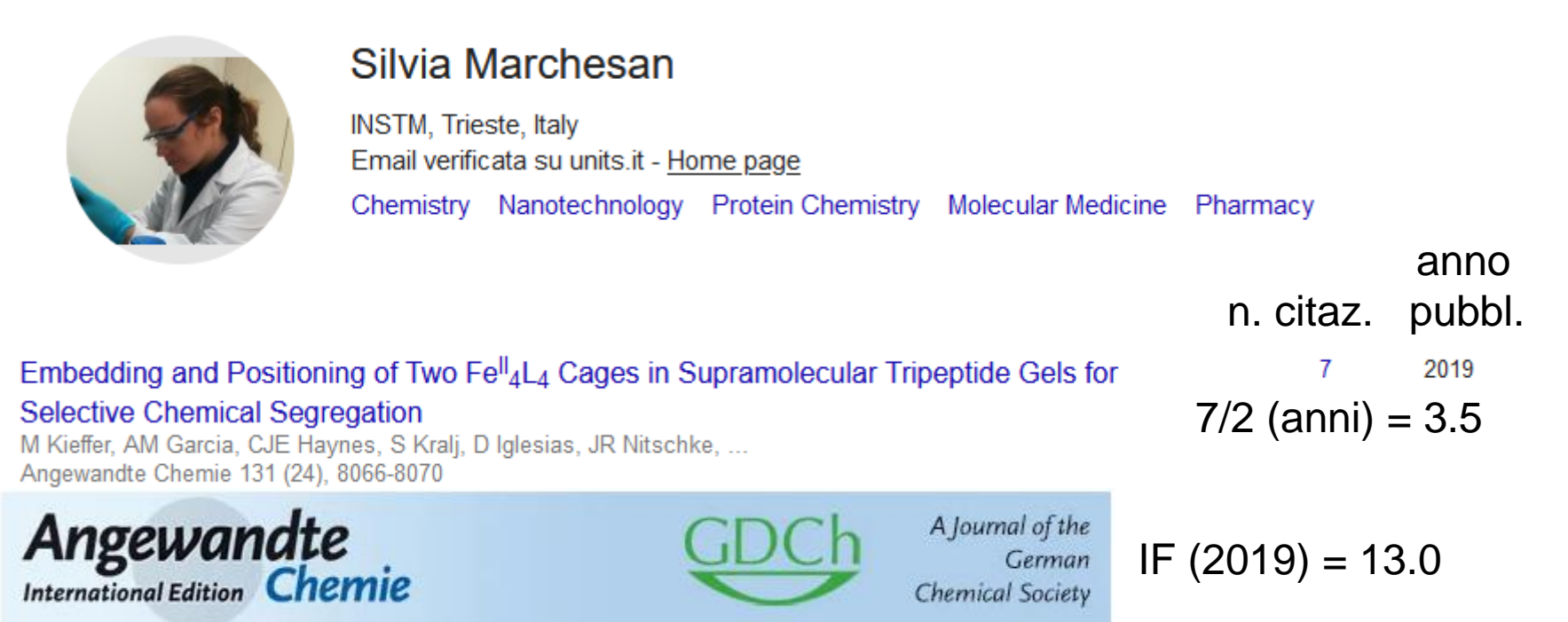

Scarsa performance - Titolo mal scelto? (troppo specifico) Ricerca tra 2 ambiti (gel organici e gabbie metallo-org.) non aiuta a identificarne l'appartenenza a un topic/comunità E' chiaro quindi che avere pubblicazioni su giornali di alto IF non sempre significa avere lavori molto citati…

C'è anche molta variabilità nelle citazioni degli articoli anche dallo stesso autore sullo stesso giornale….

… come posso «valutare» gli scienziati? Per esempio per stabilire

- Progressioni di carriera
- Destinazione finanziamenti
- Assunzioni
- Ecc…

# **H index**

# **H Index**

È un indice proposto nel 2005 dal fisico Jorge E. Hirsch per misurare la prolificità di un autore e l'impatto delle sue pubblicazioni,infatti si basa sia sul numero delle pubblicazioni che sul numero delle citazioni ricevute.

È un indicatore della performance individuale dei singoli ricercatori, ma è applicabile anche a gruppi di ricerca e istituzioni.

Un autore ha H-Index pari a x se x dei suoi n lavori hanno ricevuto almeno x citazioni ciascuno e le rimanenti pubblicazioni (n-x) hanno ricevuto ognuna non più di x citazioni.

Pertanto un autore con H-Index=20 ha prodotto 20 lavori che sono stati ciascuno citati almeno 20 volte.

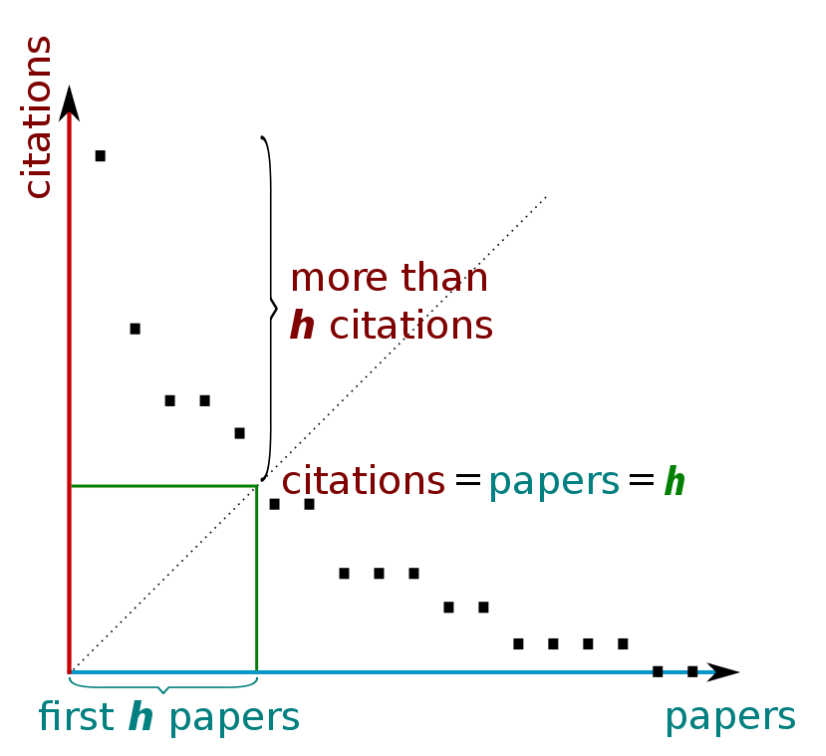

# **H Index**

# **ATTENZIONE – QUALE H-index?!**

**L'H-Index di un ricercatore può variare a seconda della banca dati bibliografica o del motore di ricerca da cui viene ricercato**, a causa della diversa copertura bibliografica e temporale, nonché per i possibili errori legati a casi di omonimia e omografia degli autori, pertanto si consiglia di citare la banca dati utilizzata per il calcolo dell'H-Index.

L'H-Index di un autore può essere calcolato:

**[Scopus](http://biblioteche.unipv.it/home/risorse/indicatori-bibliometrici/h-index/h-index-in-scopus) (più recente) [Web of Science](http://biblioteche.unipv.it/home/risorse/indicatori-bibliometrici/h-index/h-index-in-web-of-science) (corretto ma spesso meno recente di Scopus) [Google Scholar](http://biblioteche.unipv.it/home/risorse/indicatori-bibliometrici/h-index/h-index-in-google-scholar) (più generoso)**

# **H Index - LIMITI**

- 1. Penalizza i «giovani». Andrebbe normalizzato per gli anni di carriera
- 2. Premia le ricerche «di moda» o più «popolari» o più finanziate
- 3. Premia le ricerche collaborative e più generali, e ancora di più le reviews
- 4. Non considera le autocitazioni
- 5. Non considera il contesto/motivo della citazione (ad es. anche lavori «sbagliati» possono essere tra i più citati in senso «negativo» cioè proprio per evidenziarne gli errori
- 6. Non tiene conto dle numero degli autori. Per esempio chi h svolto anche un ruolo minore ma in molti articoli ne beneficerà per il calcolo del suo Hindex.

… per questo sono stati introdotti vari metodi correttivi, ma ad oggi l'H-index Resta comunque l'indice più usato per valutare la performance degli scienziati

1. accedere alla banca dati citazione *[Scopus](http://opac.unicatt.it/search~S13*ita?/Yscopus&SORT=D&searchscope=13/Yscopus&SORT=D&searchscope=13&SUBKEY=scopus/1,3,3,B/eresource&FF=Yscopus&SORT=D&searchscope=13&1,1,)* (se non si apre cambiare browser). Selezionare «Authors»

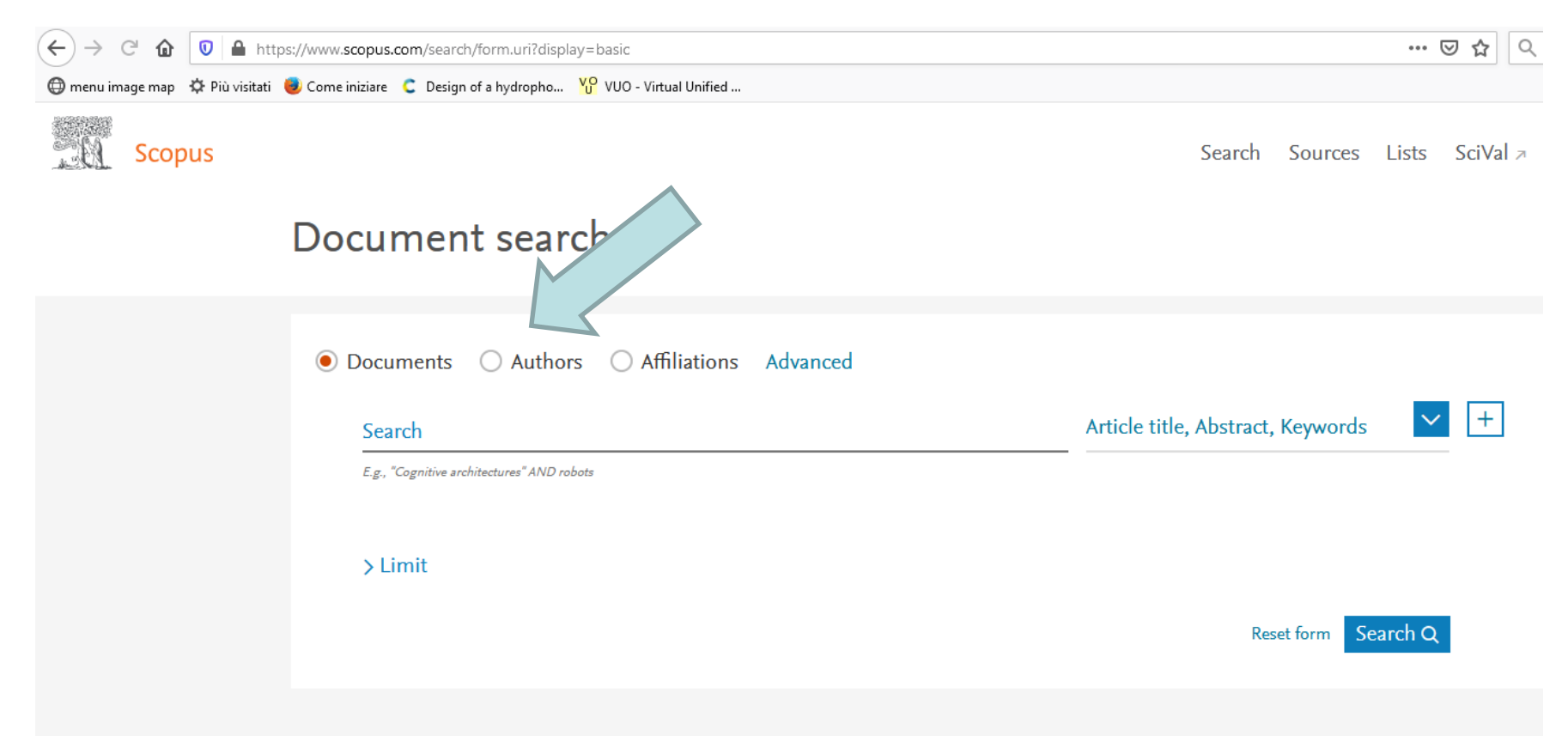

## 2. completare i campi con il nominativo dell'autore e avviare la ricerca con «Search»

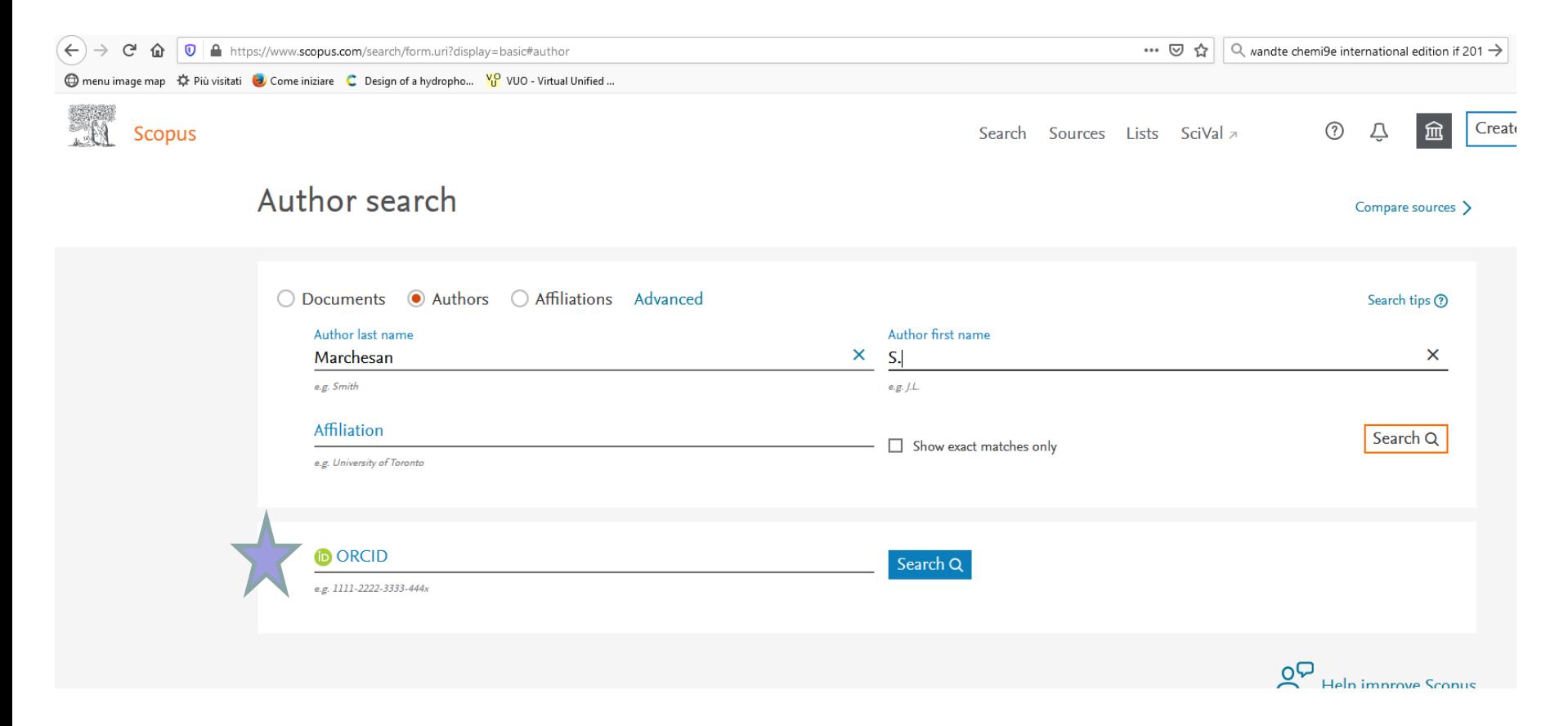

3. la pagina seguente riporterà un elenco di autori con nominativi simili: occorre controllarlo e selezionare solo i record che corrispondono precisamente all'autore ricercato

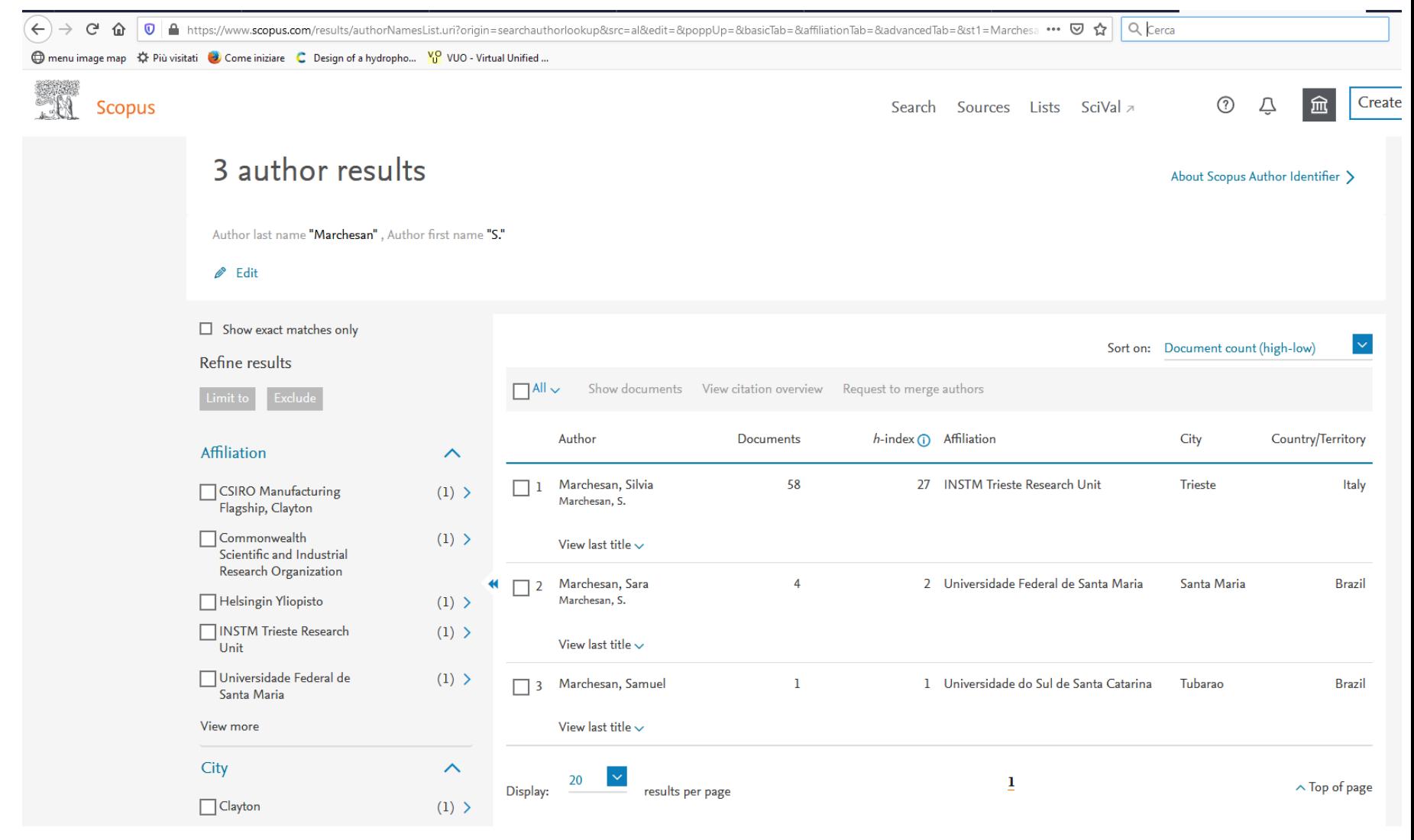

#### 4. cliccare su «View citation overview»

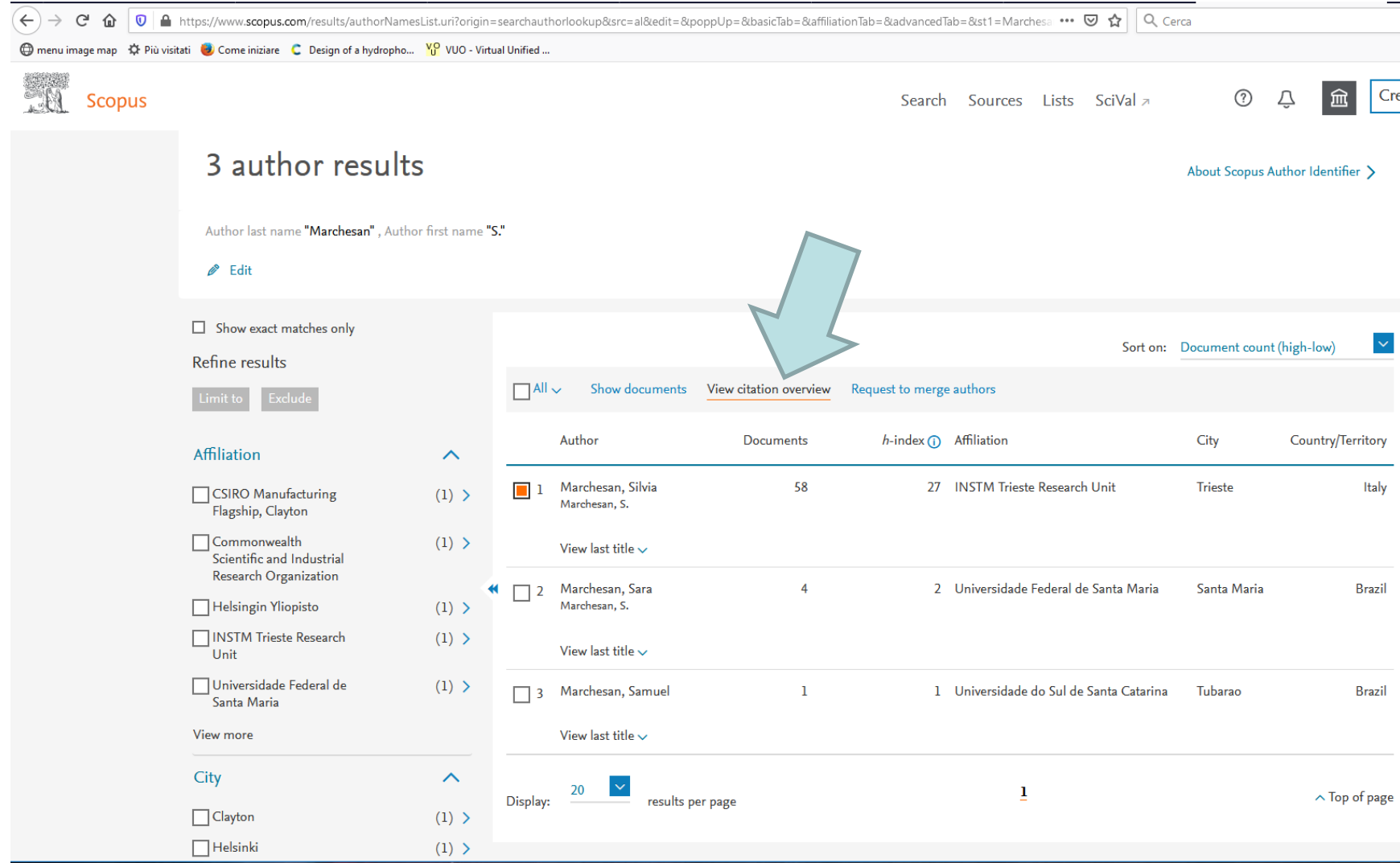

## 4. cliccare su «View citation overview»

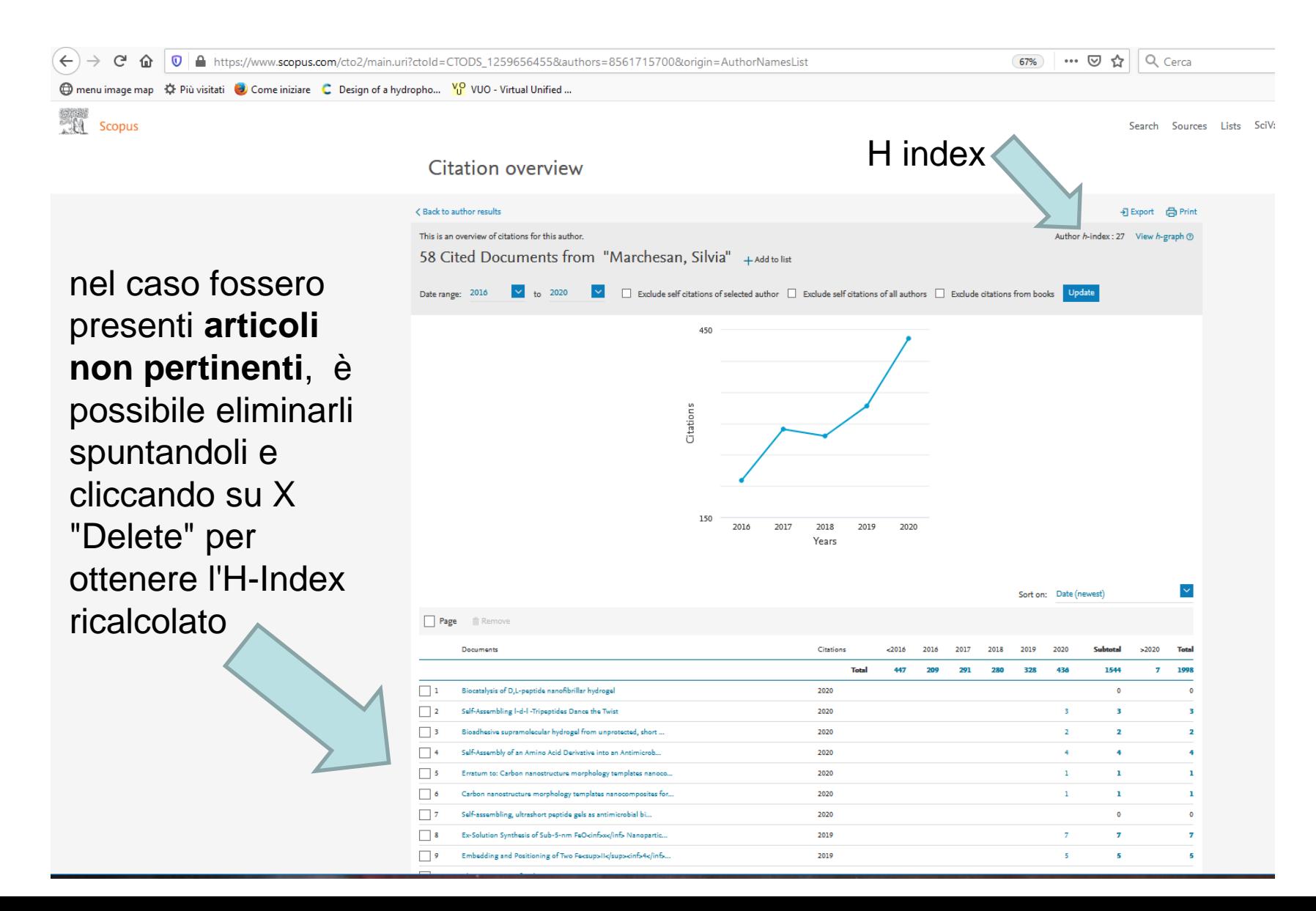

# Come ricercarlo con **WEB OF SCIENCE** (dal 1975)

- 1. accedere alla banca dati citazionale *[Web of Science](http://opac.unicatt.it/search~S13*ita?/Yweb+of+science&searchscope=13&SORT=DZ/Yweb+of+science&searchscope=13&SORT=DZ&extended=0&SUBKEY=web+of+science/1,233,233,B/eresource&FF=Yweb+of+science&searchscope=13&SORT=DZ&1,1,)* (se non si apre cambiare browser)
- 2. in corrispondenza di "Author" inserire il cognome e l'iniziale del nome seguito da \* (ad esempio: Rossi M\*)
- 3. se necessario, è possibile delimitare il periodo per il quale si desidera effettuare il calcolo
- 4. cliccare su "Search" per avviare la ricerca
- 5. utilizzare i comandi visibili a sinistra per indirizzare correttamente la ricerca (ad esempio: Authors, Years, etc.) e avviarla di nuovo cliccando «Refine»
- 6. ad apertura pagina, cliccare nell'angolo destro su "Create Citation Report)
- 7. verificare l'esattezza degli articoli, **eliminando con una spunta quelli non pertinenti**, e cliccare su "Go" accanto alle caselle di range degli anni
- 8. la pagina seguente riporterà i grafici delle statistiche e, a destra, l'H-Index calcolato.